# Terrasoft<sup>-</sup>

Релиз bpm'online 7.14.0 04.04.2019

—<br>Будущее создавать просто

# СОДЕРЖАНИЕ

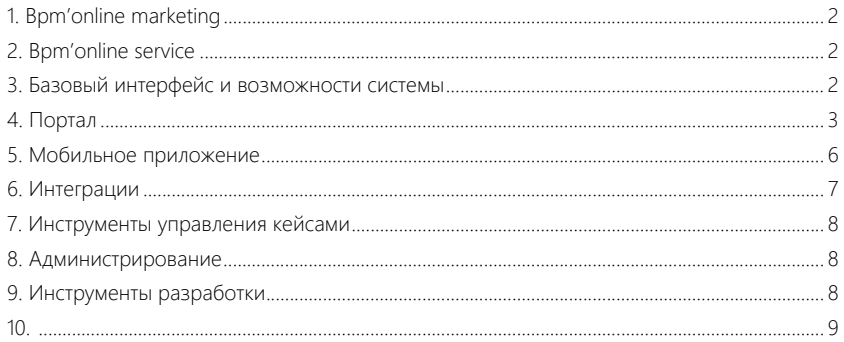

2

Представляем **обзор изменений и улучшений**, реализованных в bpm'online версии 7.14.0.

Для **перехода на новую версию** системы воспользуйтесь [инструкцией](https://academy.terrasoft.ru/documents/instrukciya-po-obnovleniyu-bpmonline) по обновлению.

Информацию о полезных улучшениях и новых возможностях, которые ожидают вас в **ближайших релизах** bpm'online, вы найдете [здесь](https://academy.terrasoft.ru/documents/upcoming-releases).

## <span id="page-2-0"></span>BPM'ONLINE MARKETING

#### РАССЫЛКИ

- Исправлена ситуация, когда при использовании почтового сервиса Elastic Email изображения, сгенерированные на стороне почтового провайдера, отображались в письмах по истечении 35 дней. Теперь срок хранения изображений не ограничен.
- В рассылках, выполняемых через ElasticEmail, появилась возможность формировать вебверсию письма. Для этого в шаблоне необходимо вручную прописать макрос {view}, по которому на стороне провайдера будет сгенерирована веб-версия письма и прямая ссылка на нее. Пример ссылки с макросом: <a href="{view}">Просмотреть в браузере</a>
- Устранено дублирование писем, которое возникало в некоторых случаях при отправке рассылок с использованием почтового сервиса UniOne.
- Исправлено поведение системы, когда после сохранения рассылки без использования шаблона продолжала отображаться маска загрузки.

#### КАМПАНИИ

- Исправлено поведение, когда задержка выполнения элемента кампании указывалась в днях, независимо от выбора пользователя.
- Реализована корректная обработка ситуаций, когда в мастере разделов было настроено несколько страниц кампании и затем удалена та из них, которая использовалась по умолчанию.

# <span id="page-2-1"></span>BPM'ONLINE SERVICE

• Исправлена ситуация, когда страница обращения не открывалась по причине наличия дублирующихся писем по данному обращению.

# <span id="page-2-2"></span>БАЗОВЫЙ ИНТЕРФЕЙС И ВОЗМОЖНОСТИ СИСТЕМЫ

• В редактируемом реестре текст в многострочных полях отображается с переносами в несколько строк.

Отображение текста в многострочных полях

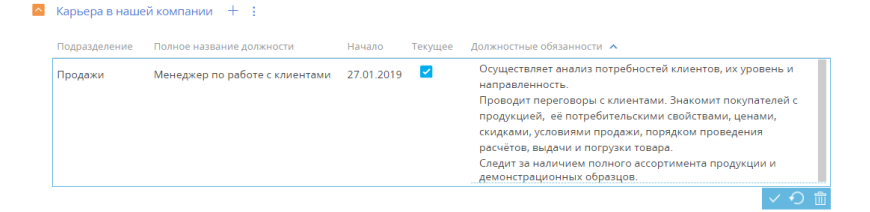

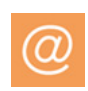

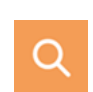

- Устранена ситуация, когда при формировании письма из панели действий, например, на странице контакта, и последующем переключении на другую запись в вертикальном реестре, в этой записи отображались данные из предыдущей страницы.
- Появилась возможность настраивать отображение индикатора всплывающей подсказки для заголовков любых элементов интерфейса приложения. Ранее этот индикатор можно было настроить только для заголовков полей.

Пример всплывающей подсказки, настроенной в профиле обращения

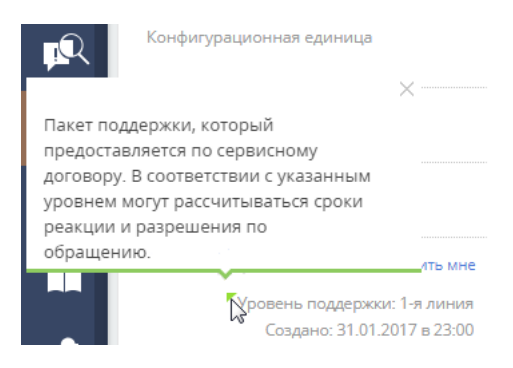

#### ГЛОБАЛЬНЫЙ ПОИСК

• В результатах глобального поиска появилась возможность отображать локализируемые данные на языке пользователя. Например, если включена локализация для ФИО контакта, то пользователь, у которого в профиле установлен русский язык, увидит в результатах поиска ФИО на русском, а пользователь, который использует английский на английском. Для этого нужно включить системную настройку "Отображать локализируемые данные в результатах глобального поиска" (UseLocalizableGlobalSearchResult). Если настройка выключена, локализируемые данные выводятся на языке системного пользователя (настройка "Пользователь для выполнения системных операций").

#### ПРЕДИКТИВНЫЙ АНАЛИЗ ДАННЫХ

- Преднастроенные модели машинного обучения переведены в новый пользовательский интерфейс, что ускорит внесение в них правок. Для существующих пользователей добавлены модели в новом интерфейсе и сохранены модели предыдущих версий. Чтобы переключиться на использование обновленных моделей, достаточно активировать для них прогнозирование.
- Реализовано отображение результатов прогнозирования в полях, для которых настроено больше двух моделей машинного обучения.

### <span id="page-3-0"></span>ПОРТАЛ

#### ВАЖНО

В версии 7.14.0 описанная ниже функциональность портала доступна в режиме бета-тестирования. Чтобы оценить новые возможности портала, запросите включение функциональности в службе технической поддержки. Будем благодарны за обратную связь.

В открытом доступе обновленный портал появится уже в ближайших релизах.

• Появилась возможность использовать функциональные и организационные роли для настройки прав доступа пользователей портала. Теперь в корневую роль "All portal users" можно добавить дочерние функциональные или организационные роли с нужным уровнем вложенности. В эти роли могут входить только пользователи портала. Для добавленных ролей можно настроить права доступа на объекты или операции, аналогично настройке доступа для пользователей системы. Например, добавив организационные роли "Clients portal users" и "Partners portal users", можно настроить для них доступы на разные статьи базы знаний.

Пример организационной структуры портальных пользователей

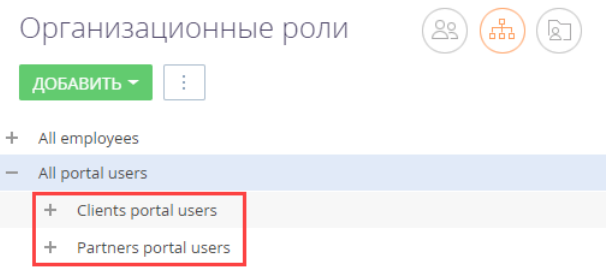

- Для удобства раздачи прав пользователям портала добавлена возможность объединять их в группы по их контрагенту.
	- Появилась возможность создать организацию на портале (сейчас портального контрагента). Это можно сделать непосредственно на странице организационной роли, на детали [Организации] (сейчас [Портальные контрагенты]). Организация привязывается к одной из записей раздела [Контрагенты].
	- Просмотреть всех связанных с организацией пользователей портала можно на странице контрагента. Для этого используется деталь [Пользователи портала] (сейчас [Портальные пользователи]). Там же можно добавить новых пользователей портала, для которых связь с организацией будет установлена автоматически.
	- При назначении прав доступа организации все связанные с ней пользователи портала также получат эти права.
- Появилась возможность назначать администраторов организаций на портале. Для этого необходимо выбрать пользователя портала этого контрагента и включить его в функциональную роль "Organization administrator on portal" (сейчас "Company administrator on portal"). Администраторы портала имеют доступ к профилю организации (сейчас "Профиль компании") и могут выполнять в нем дополнительные настройки.

Переход в профиль компании на портале

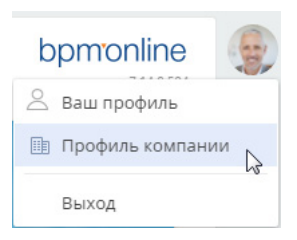

• Реализована возможность массового создания пользователей портала и отправки им приглашений для входа на портал. Выполнять это можно как в основном приложении, так и непосредственно на портале. Все адресаты получат приглашения со ссылкой для входа на портал. После перехода по ссылке новый пользователь сможет авторизоваться и выполнить вход на портал.

Массово создавать пользователей портала могут пользователи с правом на операцию "Возможность управлять пользователями портала" (код CanAdministratePortalUsers). По умолчанию это право есть у администраторов системы и администраторов организаций на портале.

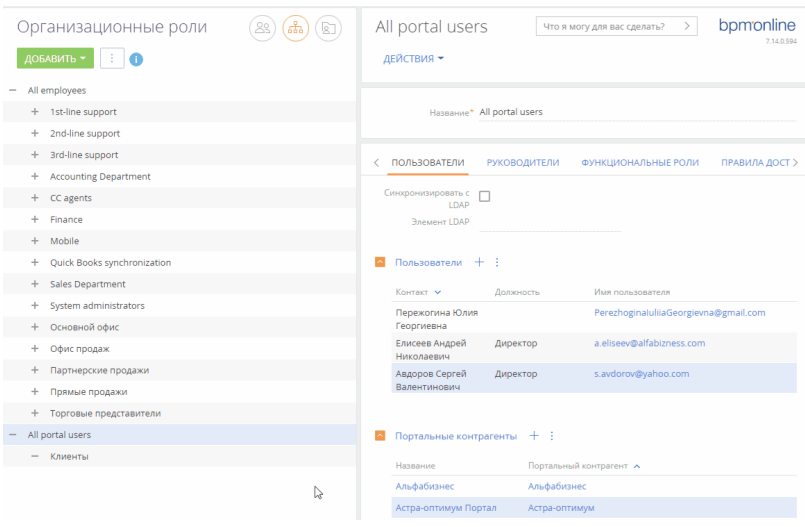

Создание портальных пользователей администратором системы в основном приложении

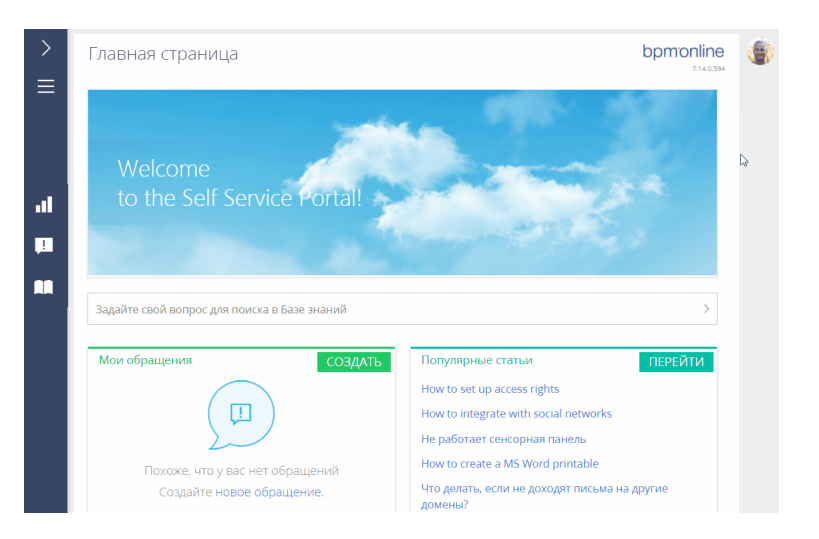

Создание пользователей администратором организации на портале

#### <span id="page-6-0"></span>МОБИЛЬНОЕ ПРИЛОЖЕНИЕ

• Во всех разделах мобильного приложения реализован механизм работы с недавними записями. При входе в раздел, если для него не установлены другие фильтры, отображаются последние 10 записей, с которыми вы работали. Эти записи доступны независимо от наличия сети.

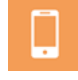

- Реализован гибридный режим работы мобильного приложения. При отсутствии доступа к сети Интернет есть возможность:
	- работать с недавними записями во всех разделах;
	- создавать новые записи;
	- работать с расписанием. В правом верхнем углу добавлен индикатор состояния сети, по которому можно определить, есть ли подключение.

Отображение расписания в мобильном приложении при отсутствии доступа к Интернет

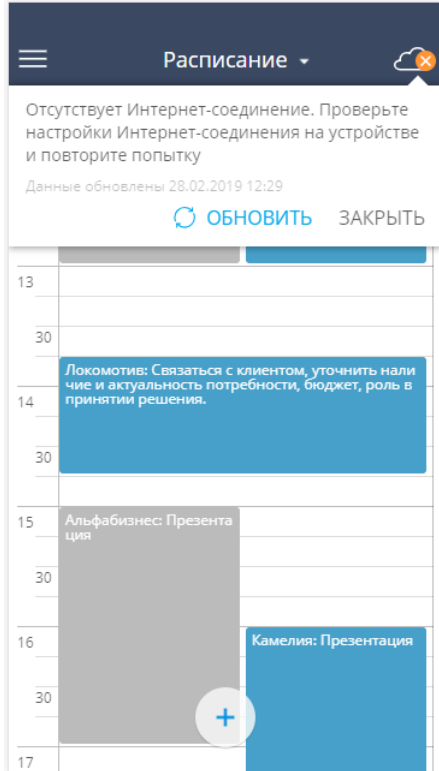

• Для Android реализован механизм уведомления о наличии новой версии приложения в Google Play.

#### <span id="page-7-0"></span>ИНТЕГРАЦИИ

• Ускорена загрузка писем на коммуникационной панели для комфортной работы с большими объемами почты, например, для почтовых ящиков службы поддержки.

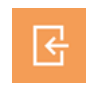

- Устранена ситуация, когда на коммуникационной панели могли не отображаться черновики ответа на письмо с вложениями.
- После успешной смены пароля почтового ящика синхронизация возобновляется с теми же настройками загрузки и отправки писем, что были установлены пользователем ранее.
- Для пользователей, пользующихся синхронизацией календаря с MS Exchange, в разделе [Активности] при проблемах с синхронизацией из-за изменения пароля добавлено уведомление с возможностью быстро обновить пароль.
- Исправлена ошибка, когда скопированный из MS Excel текст дублировался при вставке в тело письма.

• На коммуникационной панели реализована дозагрузка результатов поиска по названию контакта или контрагента.

## <span id="page-8-0"></span>ИНСТРУМЕНТЫ УПРАВЛЕНИЯ КЕЙСАМИ

• Появилась возможность настраивать ограничения перехода по стадиям кейса для определенных сотрудников или ролей. Например, можно запретить всем, кроме отдела лидогенерации, переводить лид на стадию "Дисквалифицирован". Ограничение указывается в настройках шага, там же настраивается перечень пользователей или ролей, которым разрешено выполнять переход.

#### <span id="page-8-1"></span>АДМИНИСТРИРОВАНИЕ

• Полностью обновлен интерфейс настройки прав доступа, благодаря чему настраивать доступ по операциям, записям и колонкам стало удобнее. После изменения правил администрирования по записям теперь можно

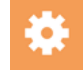

автоматически применить новые права доступа для всех существующих записей системы.

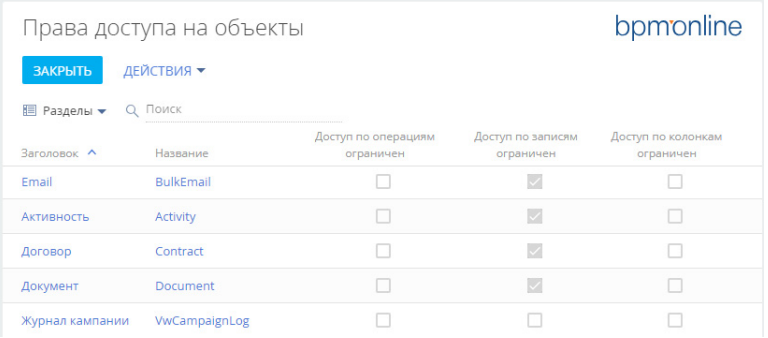

Новый интерфейс раздела [Доступ к объектам]

• При установке пакетов в разделе [Установка и удаление приложений] можно использовать \*.zip-архивы с длинным названием — допустимая длина увеличена с 50 до 250 символов.

#### <span id="page-8-2"></span>ИНСТРУМЕНТЫ РАЗРАБОТКИ

• Подсистема журналирования системных сообщений переведена на NLog (ранее использовалась log4net). В связи с этим изменено наполнение конфигурационных файлов, связанное с журналированием.

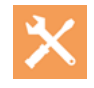

В версии 7.14.0 есть возможность использовать любой из провайдеров. Переключение вможно выполнить в конфигурационных файлах приложения. Начиная с версии 7.14.1 log4net будет исключена из продукта.

При использовании стандартных механизмов логирования полностью сохраняется обратная совместимость. Расширенные настройки логирования необходимо адаптировать в формат, поддерживаемый NLog.

- В утилите командной строки bpmcli улучшена работа с командами:
	- Реализована возможность работы с текущей директорией. Если при вызове команды не указывать путь, то будет использована директория, из которой вызывается команда.
	- Для основного аргумента команды теперь не нужно указывать опцию. Например, push-pkg <package name> - для <package name> опция -n не указана.

<span id="page-9-0"></span>Утилита и примеры ее использования доступны на [github](https://github.com/Advance-Technologies-Foundation/bpmcli).